$R|R|Z|N$ 

# **Netzboot im Pool**

**Mark Heisterkamp**

**heisterkamp@rrzn.uni-hannover.de**

**21. Juni 2007**

Regionales Rechenzentrum für Niedersachsen Mark Heisterkamp | 21. Juni 2007 | Folie 1

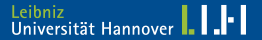

#### Administration eines Rechnerpools zu Ausbildungszwecken

- einfach und automatisiert
- ferngesteuert (Shell, Web, WoL)
- Status der Poolrechner abfragen

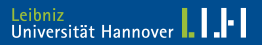

### 16 (fast) baugleiche Rechner

- unterschiedliche Installationen für unterschiedliche Kurse
	- $\rightarrow$  unterschiedliche Software/Betriebssystem-Kombinationen
- Nutzerverhalten sehr unterschiedlich
	- $\rightarrow$  »verkonfigurierte« Rechner
- unterschiedliche Nutzungsszenarien
	- $\rightarrow$  unterschiedliche Betriebssysteme

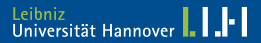

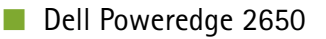

- 5 × SCSI 73 GB als RAID-5 → 300 GB Gesamtkapazität
- 1GB RAM
- 2 × Broadcom NetXtreme Gigabit

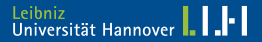

- 12 HP Compag dc5700 Microtower-PC
- " 4 HP Compaq dc5700 Small Form Factor-PC
- Integriertes Broadcom NetXtreme Gigabit Ethernet
	- $\rightarrow$  Bootprobleme bei Knoppix
	- $\rightarrow$  Wechsel zu Ubuntu
	- Intel Grafikchipsätze
		- → X-Probleme (Auflösung bei Autokonfiguration)
		- $\rightarrow$  fixX-Skript

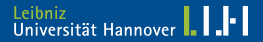

 $R|R|Z|N|$ 

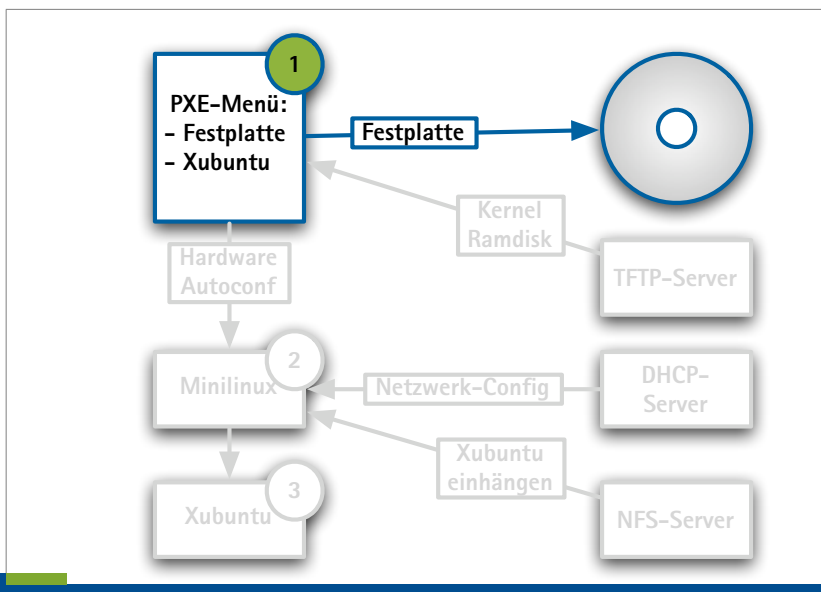

Regionales Rechenzentrum für Niedersachsen Mark Heisterkamp | 21. Juni 2007 | Folie 6

 $R|R|Z|N|$ 

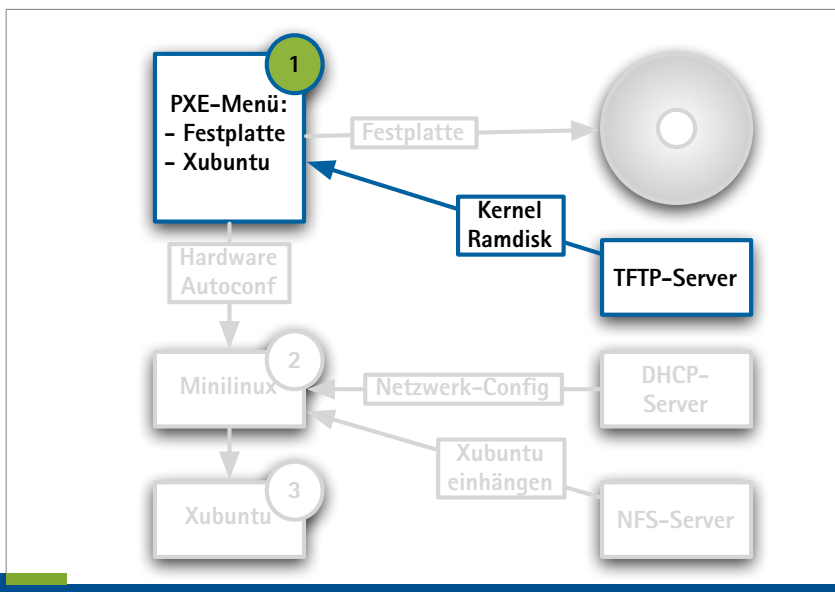

Regionales Rechenzentrum für Niedersachsen Mark Heisterkamp | 21. Juni 2007 | Folie 7

 $R|R|Z|N|$ 

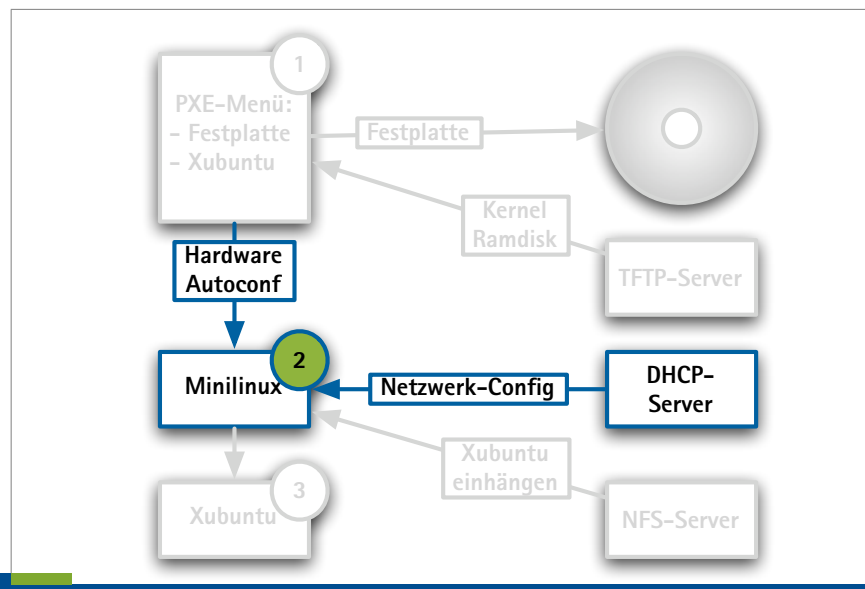

Regionales Rechenzentrum für Niedersachsen Mark Heisterkamp | 21. Juni 2007 | Folie 8

 $R|R|Z|N|$ 

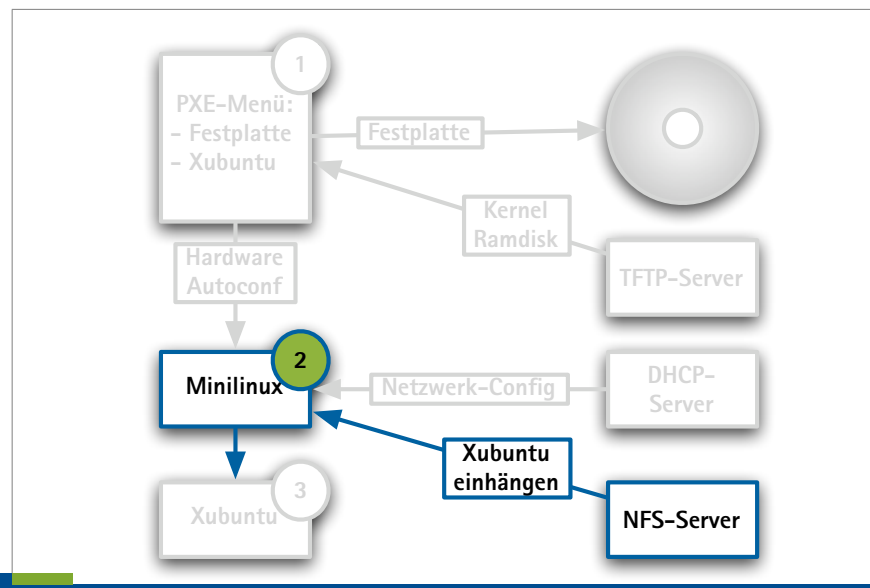

Regionales Rechenzentrum für Niedersachsen Mark Heisterkamp | 21. Juni 2007 | Folie 9

 $R|R|Z|N|$ 

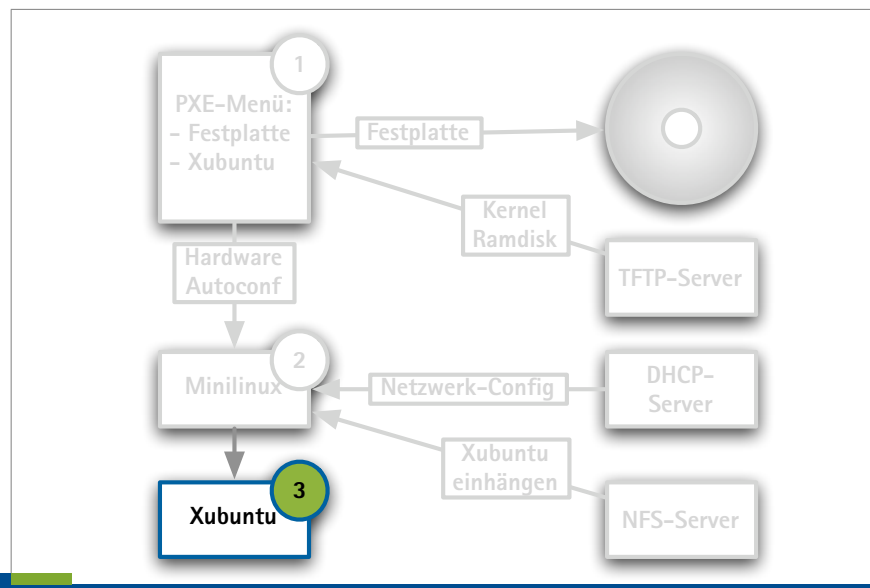

Regionales Rechenzentrum für Niedersachsen Mark Heisterkamp | 21. Juni 2007 | Folie 10

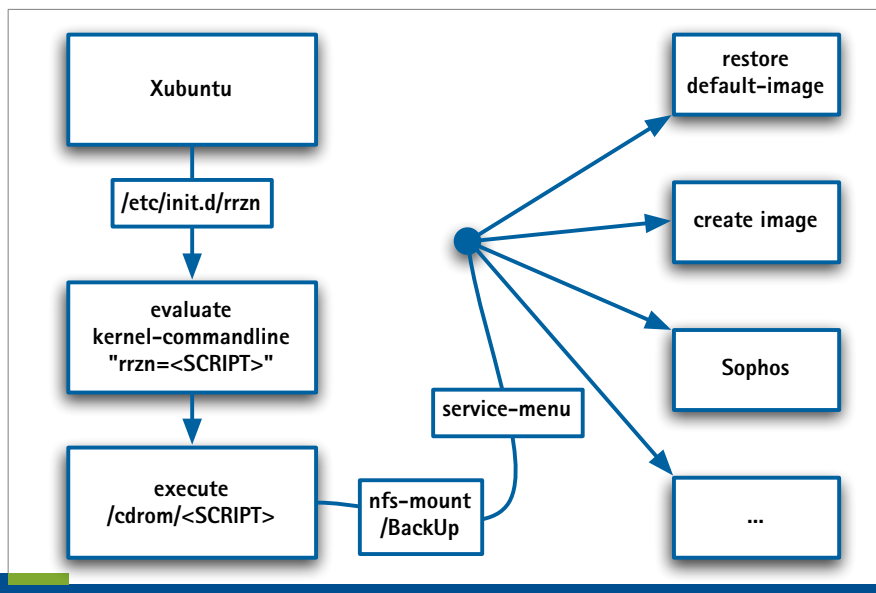

Regionales Rechenzentrum für Niedersachsen Mark Heisterkamp | 21. Juni 2007 | Folie 11

#### tftp-Server mit tsize (tftp-hpa)

- DHCP-Server
- Syslinux mind. 3.50 (davon nur die PXE-Dateien)
- NFS-Server
- Boot-Images (Ubuntu, Knoppix, DSL, memdisk ...)
- NTFS-Tools (ntfsprogs)

" vi

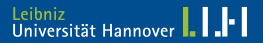

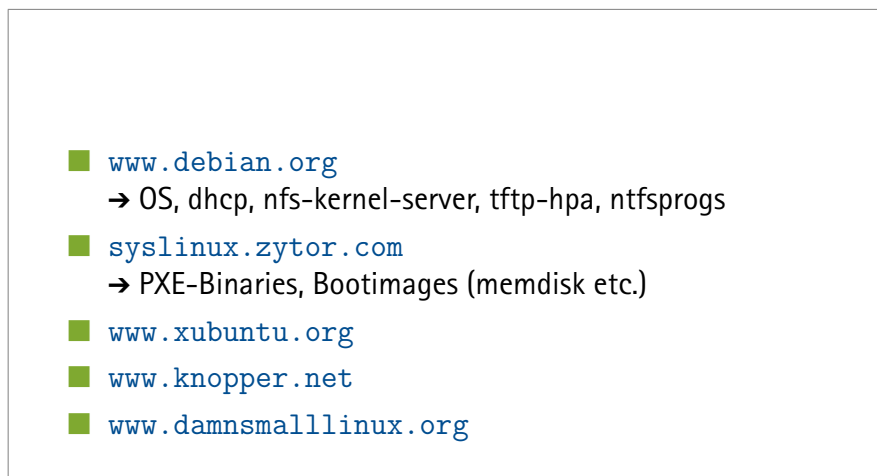

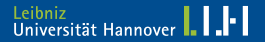

## **Verzeichnisstruktur**

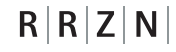

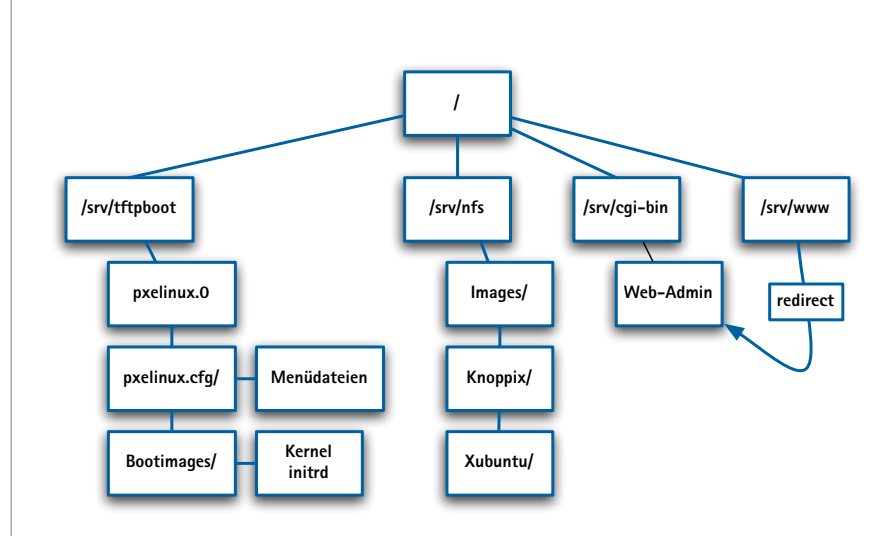

Regionales Rechenzentrum für Niedersachsen Mark Heisterkamp | 21. Juni 2007 | Folie 14

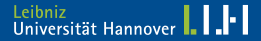

aptitude install tftp-hpa

```
in /etc/default/tftpd-hpa:
```

```
RUN_DAEMON="yes"
OPTIONS="-l -s /srv/tftpboot"
```
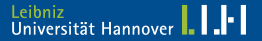

aptitude install dhcp

in /etc/dhcpd.conf unter Anderem:

```
subnet ...
filename "pxelinux.0";
```
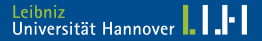

 $R|R|Z|N$ 

aptitude install nfs-kernel-server

in /etc/exports:

/srv/nfs/Windows\_Images <IP>/<MASK>(<NFS-OPTIONS>) /srv/nfs <IP>/<MASK>(<NFS-OPTIONS>)

readwrite-Option (rw) im Images-Verzeichnis  $\Box$  sonst readonly (ro)

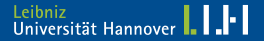

#### aptitude install apache2

in /etc/apache2/sites-available/default:

DocumentRoot /srv/www/ ScriptAlias /cgi-bin/ /srv/cgi-bin/ <Directory "/srv/cgi-bin">...</Directory>

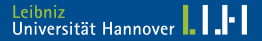

Aus der Syslinux-Distribution werden folgende Dateien benötigt:

pxelinux.0 Bootloader

german.kbd deutsche Tastatur

menu.c32 PXE-Applikation zur Darstellung von Menüs

memdisk PXE-Applikation, um z.B. auch Flopy-Images zu booten

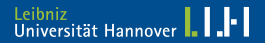

### Das PXE-Menu (erzeugt von menu.c32) lädt Kernel und dessen Bootparamer.

Angaben sind immer relativ zum tftp-Verzeichnis.

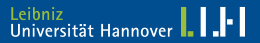

## **PXE-Verzeichnisstruktur**

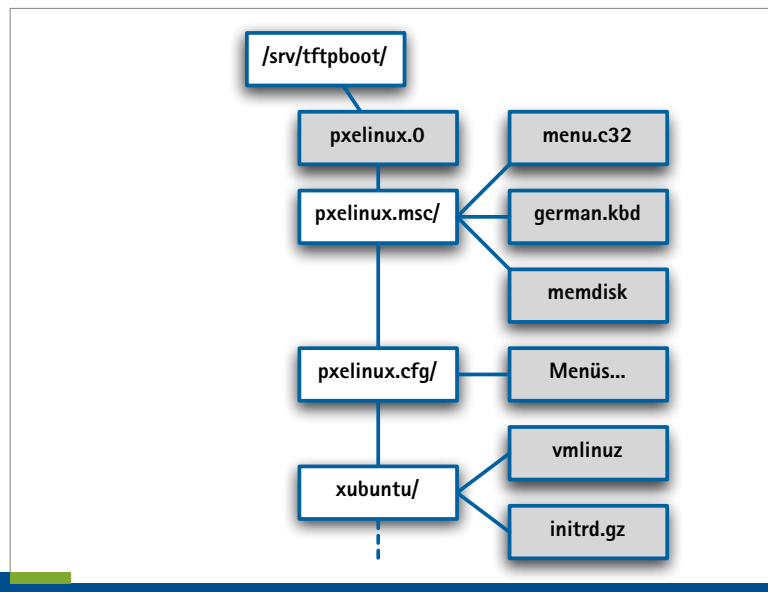

Regionales Rechenzentrum für Niedersachsen Mark Heisterkamp | 21. Juni 2007 | Folie 21

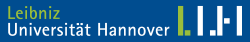

Einfacher Anfang:

- <sup>1</sup> Jeder Klient bootet dasselbe Menü
- **2** Alle booten FreeDOS aus dem Netz

Man braucht zusätzlich:

Image einer bootfähigen DOS-Diskette <www.freedos.org>

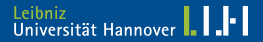

In /srv/tftpboot/pxelinux.cfg wird eine Datei namens default mit folgenden Inhalt angelegt:

KERNEL pxelinux.msc/memdisk APPEND initrd=misc/freedos.img

Die Datei default wird abgearbeitet, wenn keine spezielle Menüdatei für einen bestimmten Rechner gefunden wird.

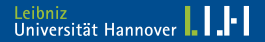

PXE-Menüdateien können durch ihren Namen ggf. bestimmten Rechnern zugeordnet werden:

- <sup>1</sup> UUID (z.B. b8945908-d6a6-41a9-611d-74a6ab80b83d)
- <sup>2</sup> MAC-Adresse mit führender »01« (z.B. 01-00-0b-db-a8-7f-14)
- <sup>3</sup> IP-Adresse in HEX-Großbuchstaben  $(z.B. 192.168.0.13 \rightarrow COA8000D)$
- **4 Sukzessiv wird die letzte Stelle der IP-Adresse weggelassen**
- <sup>5</sup> default

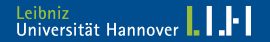

 $R|R|Z|N$ 

#### KBDMAP Tastaturtreiber

- PROMPT 0 Boot-Prompt nur bei »Shift« oder »alt«
- NOESCAPE 1 Deaktiviere »Caps«, »Lock«, »Shift«, »alt«
	- TIMEOUT in 1/10 Sekunden, bis gebootet wird
		- LABEL Name eines Menüeintrags
		- KERNEL Boot-Kernel
		- APPEND Kernel-Commandline
	- DEFAULT Standard-Label, das gebootet nach Timeout gebootet wird
	- INCLUDE Einfügen von Textdateien an diese Stelle (ab Version 3.50)

 $R|R|Z|N$ 

```
DEFAULT Festplattenboot (Linux/Windows)
MENU TITLE Boot Menu
LABEL menu
MENU HIDE
KERNEL pxelinux.msc/menu.c32
LABEL Festplattenboot (Linux/Windows)
localboot 0
LABEL FreeDOS
KERNEL pxelinux.msc/memdisk
APPEND initrd=misc/freedos.img
```
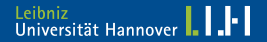

LABEL Memtest 86+ 1.70 (RAM-Speichertest) KERNEL misc/memtest86+

LABEL 1. Festplatten-Partition booten KERNEL pxelinux.msc/chain.c32 APPEND hd0 1

LABEL 4. Festplatten-Partition booten KERNEL pxelinux.msc/chain.c32 APPEND hd0 4

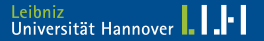

- **DECD** auf den Server kopieren (NFS-Freigabe, /srv/nfs/knoppix)
	- " Einen Rechner von CD starten
- Netzwerkkabel abziehen
- im Startmenü »Terminalserver starten« anklicken
- " die Netzwerkeinstellungen des Servers auf Nachfrage angeben
- " der Terminalserver wird gestartet und kann sofort wieder beendet werden
- in /tftpboot liegen nun vmlinuz, miniroot.gz und german.kbd

```
LABEL knoppix
MENU LABEL Knoppix aus dem Netz mit NFS
KERNEL knoppix/vmlinuz
APPEND initrd=knoppix/miniroot.gz
nfsdir=192.168.0.101:/srv/nfs/knoppix lang=de
init=/etc/init BOOT_IMAGE=knoppix
```
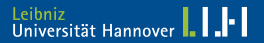

In /cdrom liegt ein Shell-Skript namens knoppix.sh (ggf.

anlegen).

Dieses Skript wird beim Start von Knoppix gegen Ende des Bootens ausgeführt.

Variablen-Übergabe im PXE-Menü ist möglich:

APPEND ... rrzn=restore

und in knoppix.sh:

if test -n "\$rrzn"; then ... fi

Regionales Rechenzentrum für Niedersachsen Mark Heisterkamp | 21. Juni 2007 | Folie 30

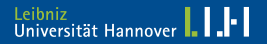

 $R|R|Z|N$ 

Kernel und Initial-Ramdisk liegen in casper.

LABEL xubuntu (xfce) aus dem Netz KERNEL xubuntu/vmlinuz APPEND boot=casper netboot=nfs nfsroot=192.168.0.101:/srv/nfs/xubuntu\_feisty initrd=xubuntu/initrd.gz

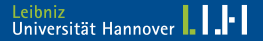

Um auch bei Xubuntu weitere eigene Skripte per PXE-Menü starten zu können, muss Xubuntu remastered werden.

Im Gegensatz zu Knoppix ist das einfacher, da Xubuntu Squashfs als Dateisystem auf der CD bzw. im Netz nutzt:

```
cd /tmp
unsquashfs <XUBUNTU>/casper/filesystem.squashfs
chroot /tmp/squashfs-root
aptitude ...
exit
mksquashfs /tmp/squashfs-root \
  <XUBUNTU>/casper/filesystem.squashfs
```
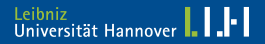

In /etc/init.d wird ein Skript namens rrzn angelegt, das die APPEND-Zeile (Kernel-Commandline) des PXE-Menüs ausliest und auswertet, so dass Anweisungen der Art

APPEND ... rrzn=<SKRIPTNAME>

möglich sind. Die Skripten liegen dann im Stammverzeichnis auf dem NFS-Server (z.B. /srv/nfs/xubuntu\_feisty).

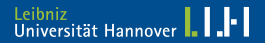

```
for x in $(cat /proc/cmdline); do
 case $x in
  rrzn=*)
   rrzn=${x#rrzn=}
   ;;
  image=*)
   image=${x#image=}
   ;;
 esac
done
if [ $rrzn ] && [ -e /cdrom/$rrzn ]; then
 echo "Starte RRZN-Admin-Skript $rrzn"
/cdrom/$rrzn $image
 echo "Fertig."
fi
```
Regionales Rechenzentrum für Niedersachsen Mark Heisterkamp | 21. Juni 2007 | Folie 34

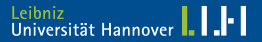

In /isolinux auf der CD liegen die notwendigen Dateien linux und minirt.gz.

LABEL dsl MENU LABEL DamnSmallLinux aus dem Netz KERNEL DamnSmallLinux/linux APPEND initrd=DamnSmallLinux/minirt.gz nfsdir=192.168.0.101:/srv/nfs/dsl init=/etc/init BOOT\_IMAGE=knoppix frominitrd

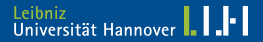

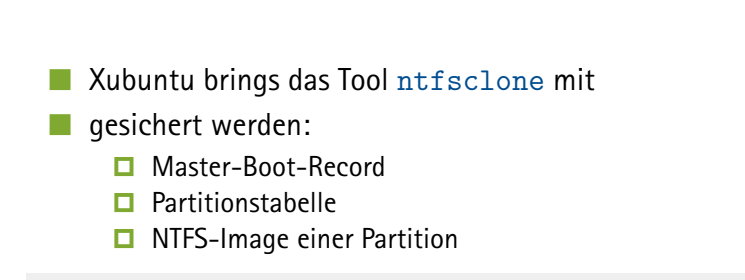

```
dd bs=512 count=1 if=/dev/sda of=mbr.sda.dd
sfdisk -d /dev/sda > sfdisk.sda.txt
ntfsclone -s -o - /dev/sda1 | \
  gzip -c > sda1.ntfsclone.img.gz
```
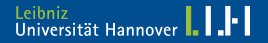

```
dd if=mbr.sda.dd of=/dev/sda
sfdisk --force /dev/sda < sfdisk.sda.txt
cat sda1.ntfsclone.img.gz | gunzip -c | \setminusntfsclone -r -O /dev/sda1 -
```
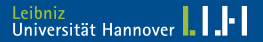

### Windows XP erzeugt pro Rechner einen sogenannten Computer Security Identifier (SID).

Beim Klonen von Rechnern erhalten alle Klone denselben SID. Für Netzlaufwerke, Netbios etc. sollte jeder Rechner einen eigenen SID haben.

Auch die vorhandenen Accounts sind SID-abhängig.

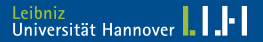

newsid von Microsoft:

<download.sysinternals.com/Files/NewSid.zip>

Aufruf mit Adminrechten:

newsid /a [newname]

Problem:

NewSID bootet, nachdem es dem Rechner eine neue SID zugewiesen hat. Es soll aber nur aktiv werden, wenn der eingetragene Name anders ist als der durch DNS ermittelte Name.

 $\rightarrow$  Scripting  $\dots$ 

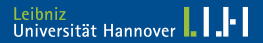

wsname von David Clarke

<mystuff.clarke.co.nz/download/wsname282.zip>

Anlegen einer Verknüpfung mit dem Ziel:

<PATHTO>wsname.exe /N:\$DNS:192.168.0.101 /REBOOT

Die Verknüpfung beim Boot immer ausführen. wsname wird nur aktiv, falls sich die Rechnernamen unterscheiden.

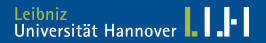

 $\frac{1}{n}$  pxelinux.cfg/liegt eine für www-data (Apache2) schreibbare Menü-Datei, die per Include ein Service-Menu mit einem Default-Label nachlädt.

Mittels cgi kann die Datei entsprechend geändert werden.

in /srv/nfs/Windows Images liegen die Restor- und Create-Skripten und eine Datei default, die den Namen des Verzeichnisses enthält, das Standardmäßig aktiviert sein soll. Die Datei ist ebenfalls vom User www-data schreibbar.

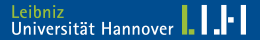

#### <sup>1</sup> Per PXE Xubuntu in den Textmodus booten

- **2** Start eines eigenen Shell-Skriptes, das im Anschluss an den Boot-Vorgang gestartet wird (»rrzn=create ...«).
- <sup>3</sup> dialogorientiert
- **Reboot**

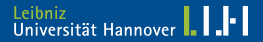

## **Let's do it!**

 $R|R|Z|N$ 

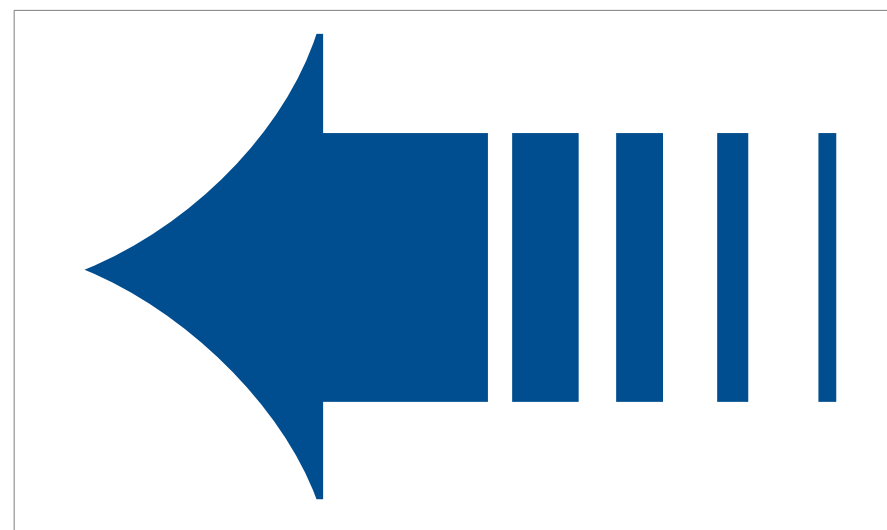

Regionales Rechenzentrum für Niedersachsen Mark Heisterkamp | 21. Juni 2007 | Folie 43

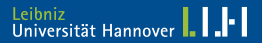